# Video Editing with Premiere Pro Live Online

Edit videos for YouTube, social media posts, and other projects with Premiere Pro: the top video editing app for professional and emerging Video Editors.

Group classes in Live Online and onsite training is available for this course. For more information, email <a href="mailto:hello@nobledesktop.com">hello@nobledesktop.com</a> or visit: <a href="https://www.nextgenbootcamp.com/classes/video-editing-with-premiere-pro">https://www.nextgenbootcamp.com/classes/video-editing-with-premiere-pro</a>

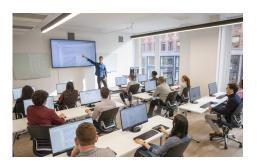

hello@nobledesktop.com • (212) 226-0884

# **Course Outline**

## Section 1

#### The Interview: Intro to Premiere Pro

- Importing Files
- Organizing the Project
- Creating a Sequence
- The Editing Workspace
- Timecode
- Syncing Audio & Video

## The Interview: Fixing Audio/Color & Making Edits

- Fixing Color
- Fixing Audio (Removing Background Noise)
- Timecode
- Video with Linked Audio
- Timeline Editing Techniques

#### The Interview: The Source Monitor & Adding B-Roll

- · Trimming Clips in the Source Monitor
- Adding B-Roll
- · Working with Slow Motion (Slowmo) Footage
- Changing the Size of Footage (Scaling It)

## Section 2

The Interview: Adding a Logo "Bug" & Animating Images

- · Adding Images
- Animating Motion Effects
- Adding Transitions

## The Interview: Editing Clips

- Moving & Trimming Clips
- Ripple Edit Tool
- Rolling Edit Tool
- Slip Edit Tool

#### The Interview: Lower Third Title

Adding a Lower Third Title

## The Interview: Exporting the Final Video (H.264)

Exporting H.264 with a Preset

## Section 3

#### **London Travel: Promo Video**

- · Importing Files
- · Creating a Sequence
- · Setting In & Out Points in the Source panel
- · Adding Audio to the Timeline
- · Adding Video only to the Timeline
- Using Timeline Tools

## **London Travel Promo: Refining Clips on the Timeline**

- Using Timeline Tools
- · Using the Ripple Edit tool
- · Using the Slip Tool
- Navigating The Timeline
- Adding a Video Transition

## **London Travel Promo: Adjusting Audio & Adding Titles**

- Adjusting Audio Volume (Set Audio Gain)
- Adding a Title Template
- Editing Title Text
- Adding Audio Transitions

## **London Travel Promo: Resizing & Exporting Video**

- Duplicating a Sequence
- · Adjusting Sequence Settings
- · Resizing Video
- · Exporting Video

## Section 4

The Break Up: Editing a Short Film Scene

- · Narrative Editing
- · Dialog Driven Editing
- Creating Sub-Clips
- · Project Panel Organization
- Timeline Editing Techniques & Tools

#### Noble Desktop Ad: Editing to a Voice Over

- Editing Audio
- Nesting Sequences
- · Working with Audio Effects
- Adding Markers to the Timeline

## Noble Desktop Ad: Adding Clips to the Timeline

- · Adding Clips to the Timeline
- · Timeline Editing Tools

#### Section 5

#### Noble Desktop Ad: Warp Stabilizer & Reversing Footage

- Warp Stabilizer Effect
- · Time Reversing Footage
- · Masking an Effect

#### Music Video: Multi-Cam Editing

- Creating a Multi-Cam Source Sequence
- · Editing Multi-Cam
- · Refining a Multi-cam Edit
- Adding B-Roll to a Multi-Cam Project

#### Music Video: Adjustment Layers & Color Correcting Videos

- Color Correction
- · Adjustment Layers
- · Using Adjustment Layer Clips

## Section 6

#### Music Video: Adding an After Effects Composition

- · Adding an After Effects Composition
- Animating Motion Effects

## Donuts Ad: Chroma Keying (Green Screen Removal)

- · Chroma Keying
- Using the Ultra Key
- Animating Transform Properties

#### **Donuts Ad: Track Matte Keying**

- Creating & Animating a Track Matte
- · Adding a freeze frame

# **Exporting Files**

- Locating Missing Files
- Backing-Up With Project Manager
- Using Adobe Media Encoder
- Export Settings
- File Types